## OMRON

## Machine Interface

NA Series

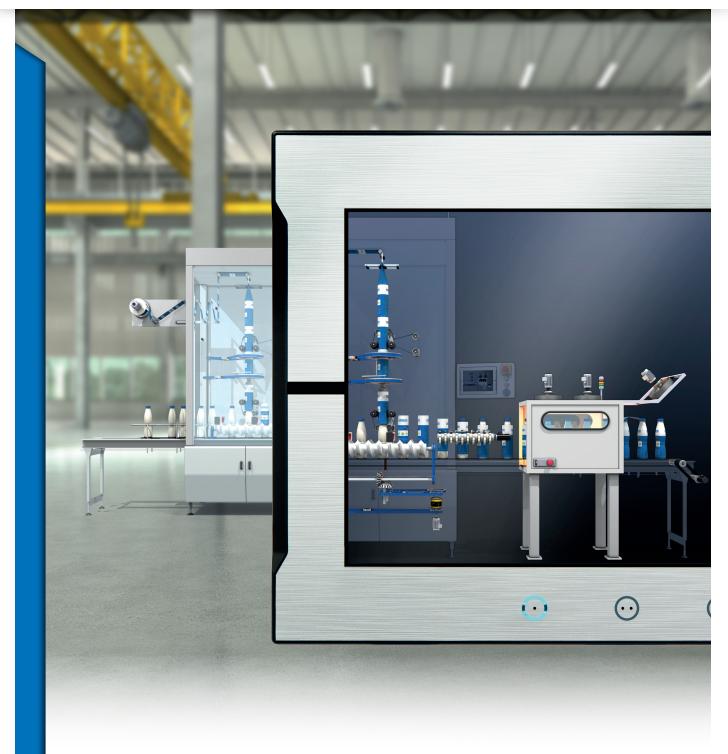

Bringing technology to life

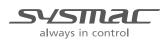

# Sysmac - the family that matches every requirement

An HMI that is dynamic, intuitive and predictive makes industrial machines more attractive and competitive. The Omron HMI enables faster, more efficient control and monitoring - and a more natural, proactive relationship between operator and machine. The design has been based on real applications and customer requirements, a future-proofed, scalable platform that will evolve with their ever-changing needs, allowing real time reaction to events. As part of the system family, the NA Series is fully aware of the total machine.

- Proactive operator/ machine relationship
- Design based on real applications and customer requirements
- Future-proof, scalable platform
- Allows quick reaction

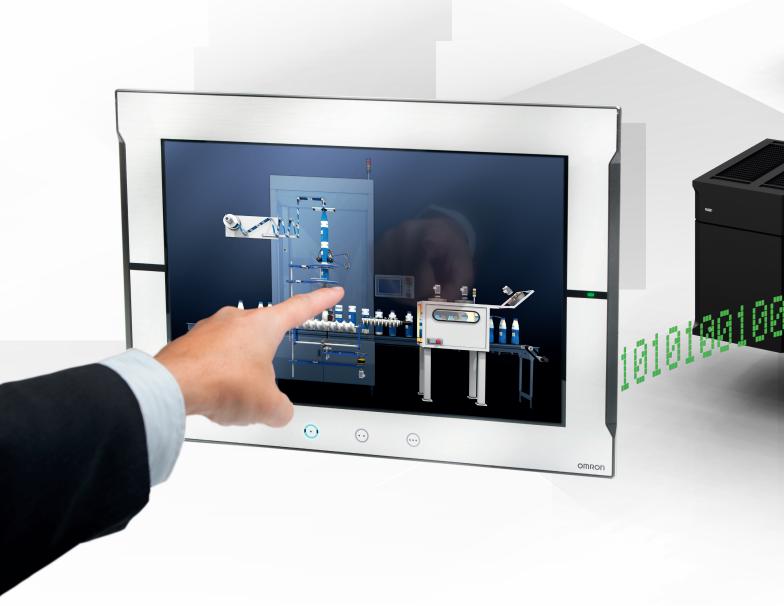

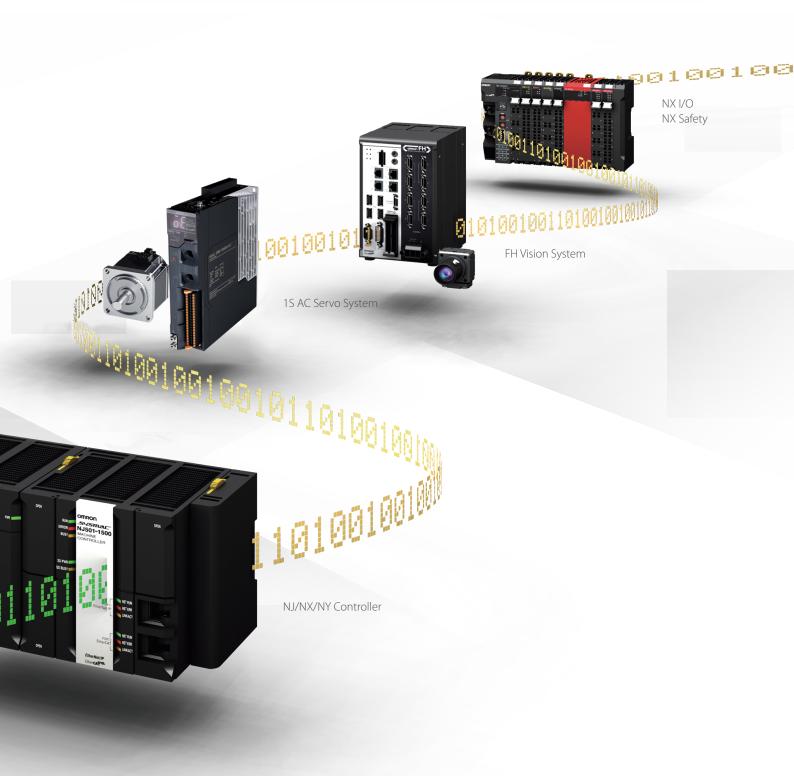

## Integrating your world

Sysmac Studio is the centrepiece of the Sysmac Platform, bringing together all areas of automation including: logic, motion, vision, safety and now visualisation. The NA series machine interface brings you a clear view in one integrated project.

#### **ONE Tag Database**

- Share NJ/NX Variables (Tags) in the machine interface application. "Intelli sense" makes it FAST
- Flexible programming with variables including union and enumeration variables
- Define/use NA data structures in the machine interface application

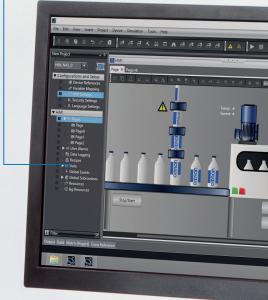

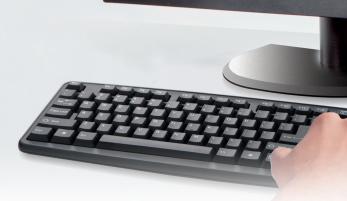

#### ONE Learning, ONE Project

- Program your controller and safety systems
- Simultaneously program the NA Series as device in Sysmac Studio
- Program your whole machine in one project
- Work in a familiar way on all devices

#### Safe and secure

• Configure individual users with multi access levels

#### - SIMPLE

- Clearly and quickly define the View
- Quickly change properties, animations, events and actions
- Powerful page editor to group objects
- Rotate, and resize all with a simple click

#### **BUT STILL FLEXIBLE**

- Write your Visual Basic Script
- Extend the possibilities with Visual Basic

#### Test it in ONE

- Integrated testing through simulation of motion, logic and visualisation at the same time
- Build confidence before having a single piece of hardware
- Test your machine interface with the NJ/NX Control program via the Simulator in Sysmac Studio

#### Features for speed

- Structured programming (through One software)
- Network device insight
- Vision setup
- Machine Controller troubleshooting

## Insight & security maximised ...

The NA series has full security and authentication features that keep your valuable assets secure at all times. And if something unexpected does happen, in your machine you will be able to solve the problem quickly and prevent a reoccurrence.

#### Remote access

- You can view and operate the HMI installed at production sites from your tablet using Ethernet or WiFi.
- The access of remote devices can be managed and limited. This helps prevent accidental operation and information leakage, while securing accessibility.

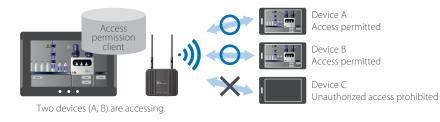

#### **Increased security**

The NA Series can be configured to specific staff, with multi access levels with password protection. This ensures authorised people interact with the machine.

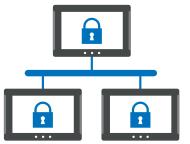

#### Protecting your assets

- Your project can be passwordprotected along with other applications (Control and Safety).
- Transferring data can be protected (disable overwrite or theft).

## ... downtime minimised

You can present a machine view that is understandable at a glance. The NA Series brings everything together through rich media including PDF, video, and data to provide an intuitive and proactive machine management tool.

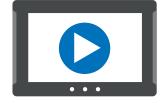

#### Show your manual in a movie

Imagine actually showing how to perform certain procedures. With the NA Series you have a trained engineer at the operator's side, 24x7.

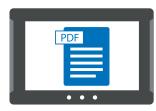

#### Show PDFs

You can use whatever visual assets you already have to illustrate how to do things.

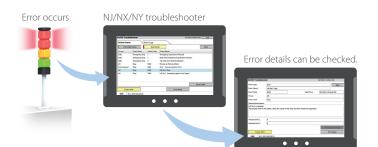

#### Check the controller

The troubleshooter allows you to monitor and release the NJ/NX/NY Controller errors/events as well as the user-defined errors/events.

## Simple, but Flexible!

The NA Series gives the user the ability to design using IAGs (Intelligent Application Gadgets). IAGs simplify and accelerate the development process through structuring the project and enhancing reuse. From simple graphics to complex objects, you can make your own collections and share them between projects, like a Function Block.

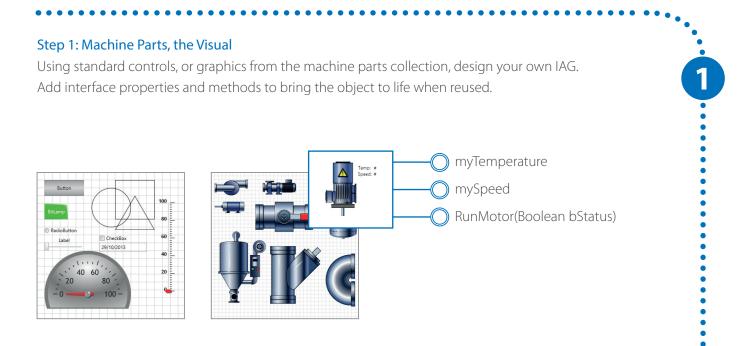

|       | c Function RunMotor(bStatus As Boolean) As Double         |
|-------|-----------------------------------------------------------|
|       | start motor at default speed                              |
|       | vSpeed = 50                                               |
|       | return current speed                                      |
|       | unMotor = 50                                              |
| K     | unnotor – Su                                              |
| End F | unction                                                   |
| Publi | c Function IncreaseSpeed(nIncrement As Integer) As Double |
|       | Increase speed by increment if < 1000                     |
| I     | f mySpeed + nIncrement < 1000 Then                        |
|       | <pre>mySpeed = mySpeed + nIncrement</pre>                 |
|       | Else                                                      |
|       |                                                           |
|       | 'Otherwise set to top speed                               |
|       | 'Otherwise set to top speed<br>mvSpeed = 1000             |
|       | 'Otherwise set to top speed<br>mySpeed = 1000<br>End If   |
|       | mySpeed = 1000                                            |

#### Step 2: Extensible with Visual Basic

As well as many graphic IAGs, it is also possible to embed code within an IAG. The code can extend the possibilities of the gadget such as providing special device communication. Thanks to Visual Basic the standard functionality of the NA can be extended as required.

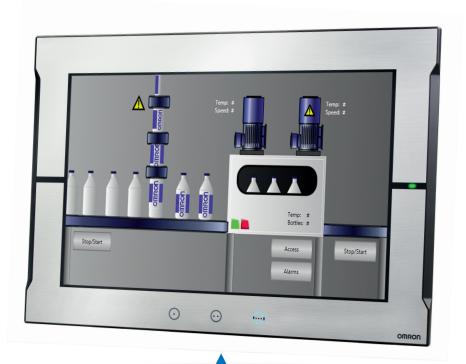

•

#### Step 3: Publish and Share

When the IAG is built and tested (using simulation) it can be published and the collection file distributed to be used again and again. Omron will release further IAG collections to extend the functionality of the NA Series.

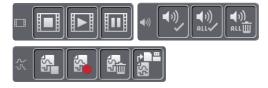

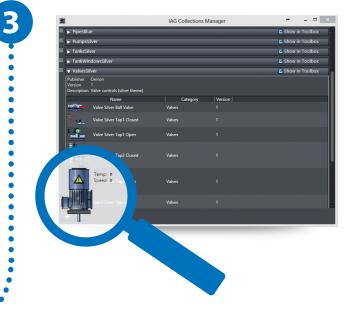

3 1 Serial\*

\* The serial port is for future expansion.

## A range of options that covers every need

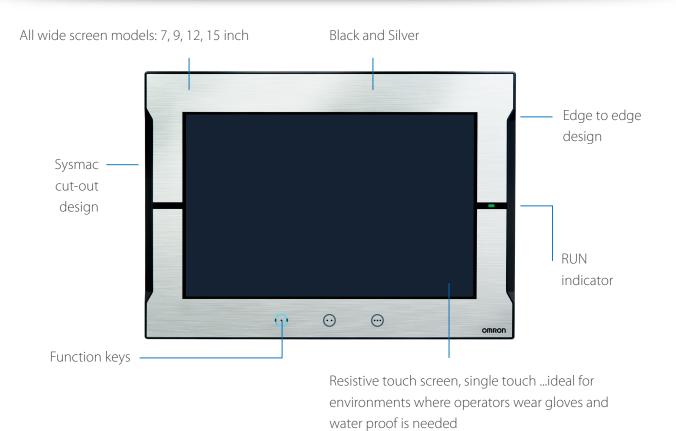

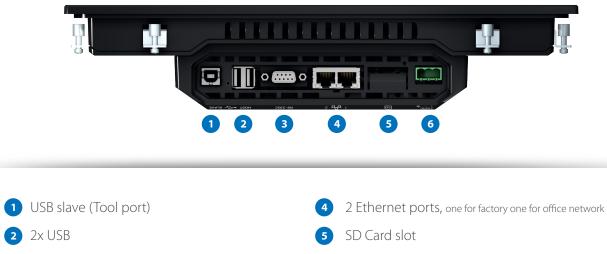

6 24V DC

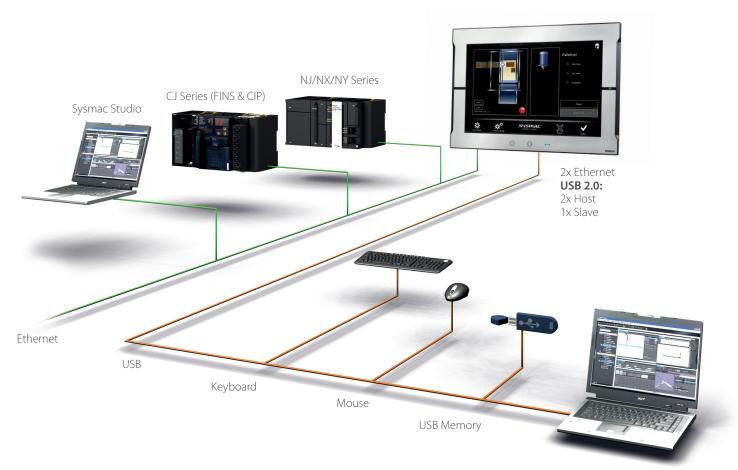

Sysmac Studio

# High speed communications network Broad choice of connection possibilities USB cable detachable without changing the hardware Water and dust proof design

### SHOW your machine - Greater visualization

#### Vector graphics

DXF files are supported to display CAD data. Even if the drawing is enlarged or reduced in size, it never loses quality. Supported format: DXF

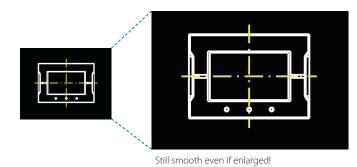

#### Indirect reference of text strings

A text string that is displayed on a label object (1 line) or a text box object (1 or more lines) can be switched by indirect reference. The machine operating status and alarm details can be easily displayed.

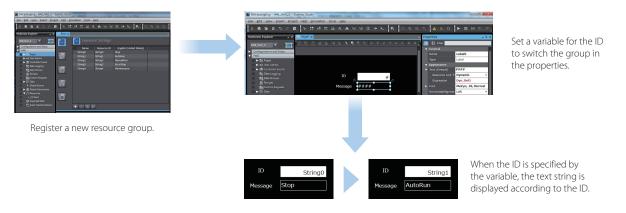

#### Tab control

A part of the screen can be used like a notepad.

Up to 64 tab pages for a Tab Control object can be created, and up to 10 Tab Control objects can be placed on a screen.

Change a tab page instead of a screen to monitor/ change various data.

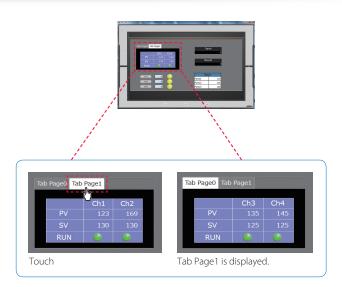

#### Usability improvement setting alarm columns, Alarm sort and filter

Alarms can be set easily, reducing time and effort required for creating alarm screens.

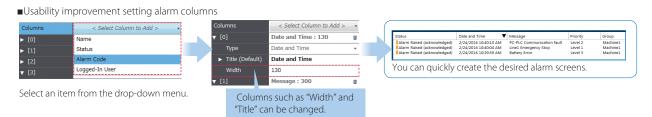

You can "sort" alarms by the preset item and "filter" by any keyword.

The error location can be quickly identified from a large number of alarms.

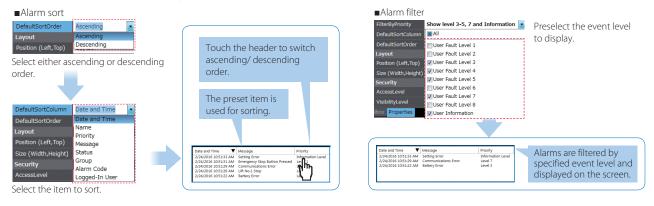

#### Scaling

ler.

Scaling can be set for Data Display/Data Edit objects and global variables. Values of variables can be converted by specifying conversion expressions, which makes it easy to show data in the control-

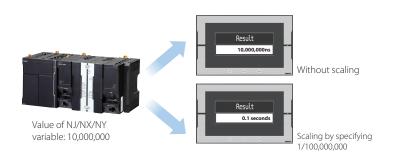

#### Broken-line graphs

Data of variables and multidimensional arrays in the controller can be displayed as brokenline graphs. Broken-line graphs can also be created from the data in the CSV files saved in the SD card inserted in the NJ/NX/NY Controller by using subroutines (Visual Basic). You can specify the display range of large array data, such as operation log, by setting the offset value.

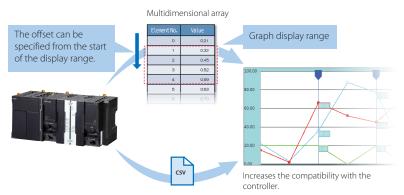

## OPERATE your machine - Comfortable to use

#### Supporting Asian languages

An Asian language - Japanese, simplified Chinese, traditional Chinese, or Korean - can be selected to use in the keypad of the NA Series.

The keypad language changes automatically when the language is changed in the language settings.

Local languages can be used to input the names of products when new recipes of the food packaging machine are added.

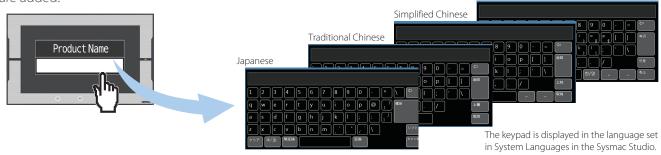

#### Executing a subroutine with multiple threads

Some subroutines require time due to repeated processing or waiting time.

Even such a subroutine can be executed during screen update, without affecting operability and visibility.

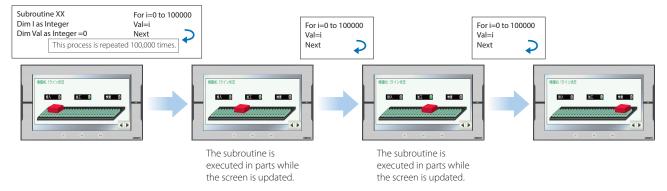

#### Page jump from user alarm

The page to switch can be specified in each alarm setting. When an alarm occurs, you can check the troubleshooter screen by selecting the displayed alarm.

| Group0       | Group0 x  |            |             |                    |         |       |             |       |  |  |  |
|--------------|-----------|------------|-------------|--------------------|---------|-------|-------------|-------|--|--|--|
| Group Displa | ay Name   |            |             |                    |         |       |             |       |  |  |  |
| Name         | Alarm ID  | Alarm Code | Expression  | Priority           | Message | Popup | Acknowledge | Page  |  |  |  |
| A1           | Group0_A1 |            | Alarm1=True | User Fault Level 1 | Alarm1  |       |             | Page6 |  |  |  |
| A2           | Group0_A2 | 1          | Alarm2=True | User Fault Level 1 | Alarm2  |       |             | Page5 |  |  |  |
| A3           | Group0_A3 |            | Alarm3=True | User Fault Level 1 | Alarm3  |       |             | Page4 |  |  |  |
| A4           | Group0_A4 |            | Alarm4=True | User Fault Level 1 | Alarm4  |       |             | Page3 |  |  |  |
| A5           | Group0_A5 |            | Alarm5=True | User Fault Level 1 | Alarm5  |       |             | Page2 |  |  |  |

The page to switch can be specified in each alarm setting.

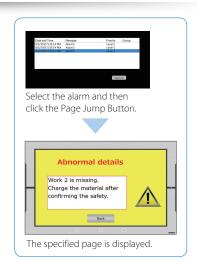

#### Custom keypads, Resizing object

You can change the keypad size, choose only the keys you need, and customize the keys to execute specified actions. Create your own keypad suitable for your applications.

Check boxes, slider buttons, and radio buttons can now be resized. You can greatly improve the usability of your machine by enlarging these objects in size.

#### Custom keypads

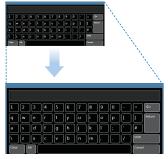

Changing the keypad size The size can be changed to suit the user's needs.

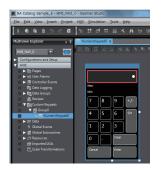

Creating user's own keypad Only the keys the user needs can be chosen, and the keys to execute specified actions can be customized.

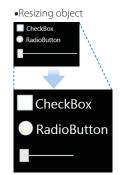

Usability improvement resizing object The columns for resizing the objects are added. You can resize the objects suitable for your application.

#### Dynamic max/min value

The maximum and minimum values can be dynamically changed by setting the variables in the corresponding fields of the data input object. Possible to restrict input according to the status of the device.

Set variables in the " MinimumValue " and " MaximumValue" fields.

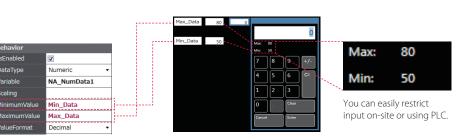

#### Specify page by number

By assigning any number to the page, you can easily switch pages from PLC.

The previously required subroutine is no longer needed for this operation. This feature is particularly helpful when connecting the CJ Series in which pages are frequently specified by number.\*

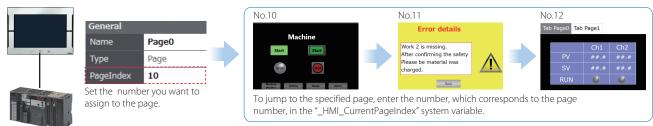

\*This function is also supported in the NJ/NX/NY Series.

## Usability - Simple screen design for Debugging

#### Importing external device variables

External device variables can be imported from an XLSX or CXT file. The CJ variable files and Excel files containing edited variables can be imported. Imported variables facilitate programming including external device settings.

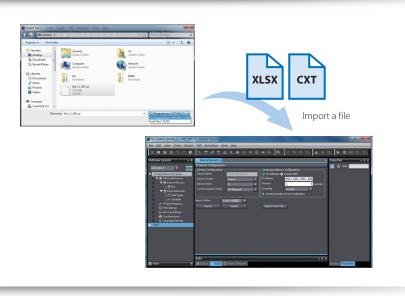

#### Text editing

You can edit a label either directly on the Page Editor or in its properties. Editing in the object properties is recommended to edit the ON and OFF labels and change the font attributes at the same time.

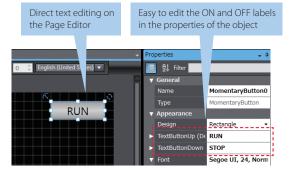

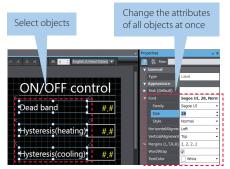

In the properties, the font attributes (font type, size, and color) of multiple labels can be changed at the same time.

#### Data input order

The Data input order can be set. When numeric values are entered consecutively, the focus automatically moves to the next Data Edit object by touching the Enter key. Input errors and input time

can be minimized.

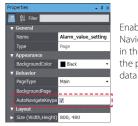

Enable Auto NavigateKeypads in the properties of the page to enter data consecutively.

| Behavior       |           |
|----------------|-----------|
| IsEnabled      |           |
| DataType       | Numeric   |
| Variable       | NJ_1_Num2 |
| Scaling        |           |
| MinimumValue   | 0         |
| MaximumValue   | 100       |
| ValueFormat    | Decimal   |
| DisplayFormat  | #         |
| LeadingZeros   |           |
| ShowSeparator  |           |
| DataInputOrder | 2         |
|                |           |

The Data input order can be set in the property of the Data Edit object.

|           | Alarm           | /alue        | e Sett | ing     |             |
|-----------|-----------------|--------------|--------|---------|-------------|
| Alarm va  | lue 1 85        | Max 300      | 95     | 2       | 70          |
| Upper-lir | nit <b>7</b> 99 | мн: 0<br>7 8 | 9 +/-  | 2       | 89          |
| Lower-lir | nit 1 25        | 4 5<br>1 2   | 6 ¢    | 2       | 15          |
|           |                 | •            | Clear  |         |             |
| Operation | Setting         | Carcel       | Seiter | history | Trend graph |
| screen    | screen          |              |        | een     | screen      |

The focus automatically moves to the next object by touching the Enter key.

#### Changing type of button

The type of the buttons including Set and Momentary can be changed easily in the properties whenever you want, even during or after designing the button.

| General        |                                 |
|----------------|---------------------------------|
| Name           | Button0                         |
| Туре           | Button 👻                        |
| Appearance     | Button                          |
| Design         | MomentaryButton<br>ToggleButton |
| Text (Default) | SetButton                       |
| Font           | ResetButton                     |

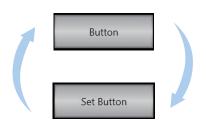

No need to recreate the button to change its type. The settings will be maintained even the type has been changed, reducing the amount of work required for screen creation.

#### Button/Lamp Object

With one object, you can easily create a button that contains the lamp function.

| Creatable button and I                   | amp objects                                                |   | ■Example                                |    | <ul> <li>Conceptual f</li> </ul> | igure for setting objects                                                                   |
|------------------------------------------|------------------------------------------------------------|---|-----------------------------------------|----|----------------------------------|---------------------------------------------------------------------------------------------|
| Setting                                  | Condition for lightning lamps                              |   | VisualFeedback Touch (Button)           |    | Variable<br>IsEnabled            | NA_BitData1                                                                                 |
| Touch(Button)                            | By pressing button                                         |   | L Touch (Button)<br>Variable (Button)   |    | DoubleTouchTime                  | 0                                                                                           |
| Variable(Button)                         | Variable                                                   | _ | Feedback (Button)                       |    | DelayTime<br>VisualFeedback      | 0<br>Variable (Button) + Feedback (Indicator)                                               |
| Feedback(Button)                         | Feedback Expression                                        | _ | S Touch (Button) + Feedback (Indicator) | r  |                                  | NA_NumData2>=2                                                                              |
| Touch(Button)<br>+Feedback(Button)       | By pressing button:Feedback<br>Expression                  | _ |                                         |    | realized with o                  | and lamp functions can be<br>ne object. This eliminates the<br>ng multiple objects, helping |
| Touch(Button)<br>+Feedback(Indicator)    | Button:by pressing button<br>Indicator:Feedback Expression |   |                                         |    | create screens                   |                                                                                             |
| Variable(Button)<br>+Feedback(Indicator) | Button:Variable<br>Indicator:Feedback Expression           | ] |                                         | 1  |                                  |                                                                                             |
|                                          |                                                            |   | A lamp (indicator) can be set on a butt | on | ۱.                               |                                                                                             |

#### Property localization (Japanese only)

The properties that were previously displayed in English only can now also be displayed in Japanese.

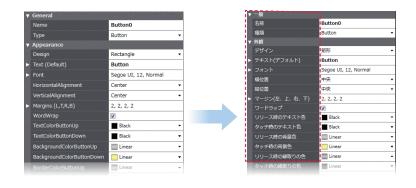

#### Usability improvement adding variables

When adding variables in the properties, they can be also added to the variable table at the same time. This greatly saves your time and effort for adding variables to the variable table that was previously required each time.

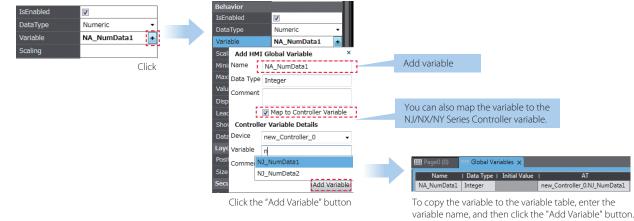

#### Creating duplicate objects

Based on one object, you can create multiple copies with the same appearance and the same settings by incrementing the variable. This makes screen creation faster and easier.

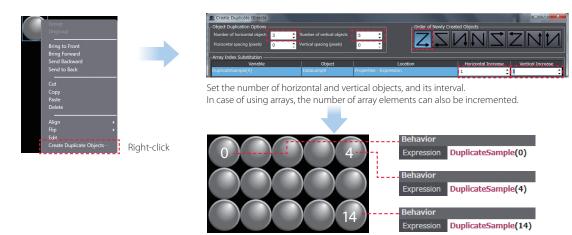

#### Usability improvement jumping to code editor

You can open the code editor (a page to edit subroutines) with just one click.

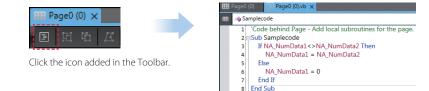

#### NA screen capture

The screens displayed on the NA Series can be captured and saved in the SD card inserted in the NA Series or the USB memory connected to the NA Series.

- When a screen of the NA Series is required to create a machine operation manual
- When the current screen is required to save as proof of a trouble Supported format: PNG

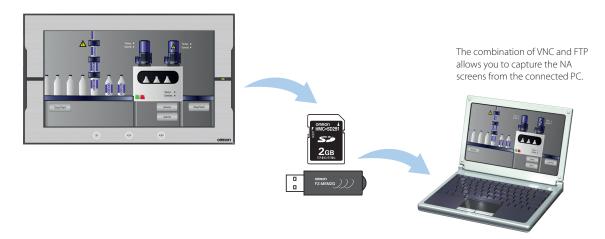

#### Sysmac Studio printing

Project information including screens and properties can be printed from the Sysmac Studio. This function is useful when you create machine manuals.

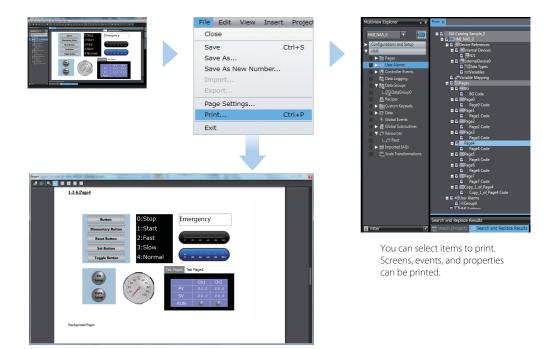

## Usability - Simple screen design for Debugging

#### **Cross references**

The same GUI cross reference function as the NJ/NX/NY Controller can be used.

When the variable to search is clicked in the global variable table, a list of the locations where the variable is used is displayed in the Cross Reference Tab Page. You can access the object or subroutine where the variable is used by clicking the location, which makes screen design and debugging quicker and easier.

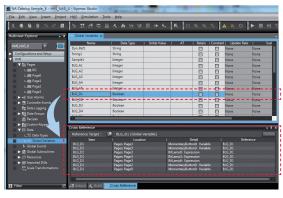

Click the variable in the global variable table to show a list of the locations where the variable is used in the Cross Reference Tab Page.

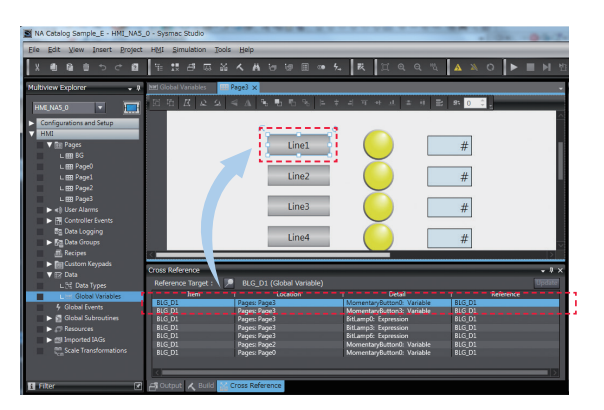

Click the location to access the object where the variable is used.

#### Search and Replace

You can search and replace text strings in all subroutines (Visual Basic), objects, and variables within a project.

It is quick and easy to edit and debug variable names and switch labels.

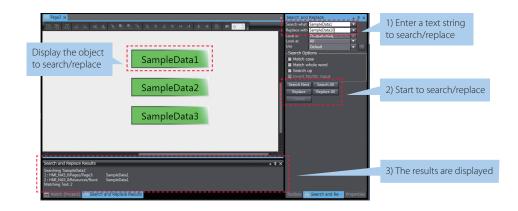

#### Watch Tab Page

The same GUI as the NJ/NX/NY Controller is used. Register the variable to monitor/change and then change its value on the Watch Tab Page to easily debug screens with the NA Simulator without the physical HMI. (Broken-line Graph and Trend Graph objects cannot be used for simulations.)

| Watch1     |              |            |           |             |            |                | <b>→</b> ‡ × |
|------------|--------------|------------|-----------|-------------|------------|----------------|--------------|
| Name       | Online value | Modify     | L Comment | I Data type | I AT       | Display format | - I ^        |
| NJ_1_ALM1  | True         | TRUE FALSE |           | Boolean     | NJ_1.ALM1  | Boolean 🔻      |              |
| NJ_1_ALM2  | False        | TRUE FALSE |           | Boolean     | NJ_1.ALM2  | Boolean 🔻      |              |
| NJ_1_Lamp  | True         | TRUE FALSE |           | Boolean     | NJ_1.Lamp  | Boolean 🔻      |              |
| NJ_1_Start | False        | TRUE FALSE |           | Boolean     | NJ_1.Start | Boolean 🔻      |              |
| NJ_1_Num1  | 123          | 123        |           | Short       | NJ_1.Num1  | Decimal 🔻      |              |

Change to TRUE

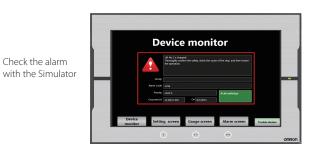

#### Displaying object status

The ON/OFF status of the object placed on the Page Editor can be switched.

You can check the ON/OFF status of a Lamp or other object without starting the Simulator.

Not only the ON/OFF status of a Bit Lamp object but also all status of a Data Lamp object can be checked.

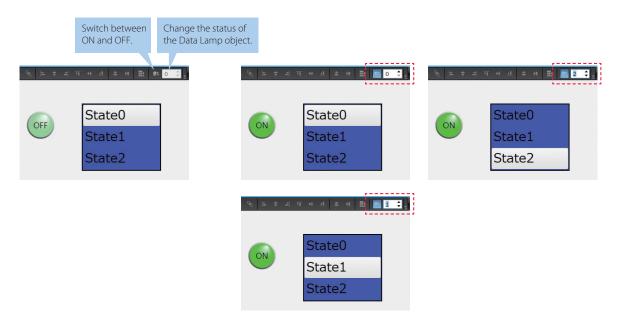

## Programmable Terminal NA Series

#### Bringing technology to life

The NA-series Programmable Terminal transforms machine data into information, shows information and controls devices based on requirements at FA manufacturing sites.

The NA Series, together with the NJ/NX/NY-series Controller and the Automation Software Sysmac Studio, allows you to simply and flexibly create sophisticated user interfaces to suit your machines.

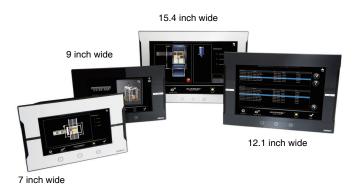

#### Features

- Widescreen in all models: 7, 9, 12, and 15 inches
- More than 16 million color display for all models and 1280 x 800 high resolution display for the 12 and 15-inch models
- Multimedia including video and PDF
- 2 Ethernet ports capable of simultaneous access from both the control device and maintenance segments by separating the segments
- · Sysmac Studio providing an Integrated Development Environment
- NJ/NX/NY variables sharing in the NA project and NA application testing with the NJ/NX/NY program via the Simulator to reduce development time
- · Many security features including operation authority settings and execution restrictions with IDs
- Microsoft Visual Basic for versatile, flexible and advanced programming

Sysmac is a trademark or registered trademark of OMRON Corporation in Japan and other countries for OMRON factory automation products. Windows, Visual Basic, Word, Excel are either registered trademarks or trademarks of Microsoft Corporation in the United States and/or other countries. EtherCAT<sup>®</sup> is registered trademark and patented technology, licensed by Beckhoff Automation GmbH, Germany. EtherNet/IP<sup>TM</sup> is the trademarks of ODVA.

Other company names and product names in this document are the trademarks or registered trademarks of their respective companies. The product photographs and figures that are used in this catalog may vary somewhat from the actual products.

Microsoft product screen shot(s) reprinted with permission from Microsoft Corporation.

22

#### System configuration

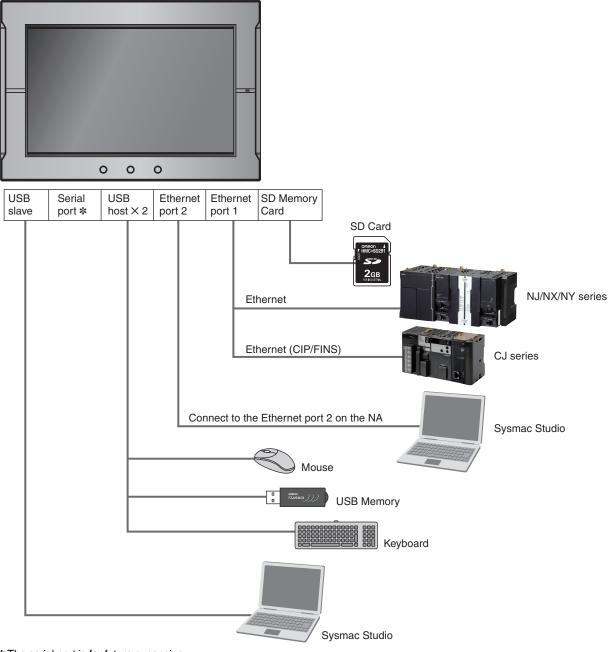

\* The serial port is for future expansion.

#### **NA** series

#### **Ordering Information**

#### NA5-🗆 W

| Product name                | Specifications                                                                                                    | Model       |
|-----------------------------|----------------------------------------------------------------------------------------------------|-------------|
|                             | 15.4 inch wide screen, TFT LCD, 16,770,000 colors (24 bit full color), 1280 × 800 dots, Frame color : Silver                                                                           | NA5-15W101S |
| NA5-15W                     | 15.4 inch wide screen, TFT LCD, 16,770,000 colors (24 bit full color), 1280 × 800 dots, Frame color : Black                                                                            | NA5-15W101B |
| NAE 40W                     | 12.1 inch wide screen, TFT LCD, 16,770,000 colors (24 bit full color), 1280 × 800 dots, Frame color : Silver                                                                           | NA5-12W101S |
| NA5-12W                     | 12.1 inch wide screen, TFT LCD, 16,770,000 colors (24 bit full color), 1280 × 800 dots, Frame color : Black                                                                            | NA5-12W101B |
|                             | 9 inch wide screen, TFT LCD, 16,770,000 colors (24 bit full color), 800 × 480 dots, Frame color : Silver                                                                               | NA5-9W001S  |
| NA5-9W                      | 9 inch wide screen, TFT LCD, 16,770,000 colors (24 bit full color), 800 × 480 dots, Frame color : Black                                                                                | NA5-9W001B  |
|                             | 7 inch wide screen, TFT LCD, 16,770,000 colors (24 bit full color), 800 × 480 dots, Frame color : Silver                                                                               | NA5-7W001S  |
| NA5-7W                      | 7 inch wide screen, TFT LCD, 16,770,000 colors (24 bit full color), 800 × 480 dots, Frame color : Black                                                                                | NA5-7W001B  |
|                             |                                                                                                    | NA-15WATW01 |
| High-pressure<br>Waterproof | This metal frame is for high-pressure waterproofing. Install it to conform to UL Type 4X standards.                                                                                    | NA-12WATW01 |
| Attachment                  | UL Type 4X is the rating for high-pressure wash-down applications with a flow rate of 246 liter/min. This attachment can be used for the NA5- $\Box$ W, but not for the NA5- $\Box$ U. |             |
| for NA5-⊟W                  |                                                                                                    | NA-7WATW01  |

Note: The NA5-U is also available. Contact your OMRON representative for details.

#### Options

| Product name           | Specifications                                                                                                    | Model       |
|------------------------|----------------------------------------------------------------------------------------------------|-------------|
| 00                     | 2 GB                                                                                                    | HMC-SD291   |
| SD memory card         | 4 GB                                                                                                    | HMC-SD491   |
| ICD Memory             | 2 GB                                                                                                    | FZ-MEM2G    |
| USB Memory             | 8 GB                                                                                                    | FZ-MEM8G    |
| Replacement Battery    | Battery life: 5 years (at 25°C). This Battery is provided as an accessory.                                                                                                    | CJ1W-BAT01  |
|                        | For the NA5-15W. Attach a Sheet to the screen to protect against diffused reflections and dirt.<br>The entire Sheet is colorless and transparent. Five Sheets are provided in one set. | NA-15WKBA04 |
| Anti-reflection Sheets | For the NA5-12W. Attach a Sheet to the screen to protect against diffused reflections and dirt.<br>The entire Sheet is colorless and transparent. Five Sheets are provided in one set. | NA-12WKBA04 |
| Anti-reliection Sheets | For the NA5-9W. Attach a Sheet to the screen to protect against diffused reflections and dirt.<br>The entire Sheet is colorless and transparent. Five Sheets are provided in one set.  | NA-9WKBA04  |
|                        | For the NA5-7W. Attach a Sheet to the screen to protect against diffused reflections and dirt.<br>The entire Sheet is colorless and transparent. Five Sheets are provided in one set.  | NA-7WKBA04  |

#### **Automation Software**

| Product name                      | Specifications                                                                                                    | Number of<br>licenses            | Media | Model         |
|-----------------------------------|----------------------------------------------------------------------------------------------------|----------------------------------|-------|---------------|
|                                   | The Sysmac Studio is the software that provides an integrated environment for                                                                                                    | <ul> <li>(Media only)</li> </ul> | DVD   | SYSMAC-SE200D |
|                                   | setting, programming, debugging and maintenance of machine automation<br>controllers including the NJ/NX Series, EtherCAT Slave, and the HMI.<br>Sysmac Studio runs on the following OS.<br>Windows XP (Service Pack 3 or higher, 32-bit version) / Windows Vista (32-bit<br>version) / Windows 7 (32-bit/64-bit version) / Windows 8 (32-bit/64-bit version) | 1 license                        |       | SYSMAC-SE201L |
| Sysmac Studio<br>Standard Edition |                                                                                                    | 3 licenses                       |       | SYSMAC-SE203L |
|                                   |                                                                                                    | 10 licenses                      |       | SYSMAC-SE210L |
|                                   |                                                                                                    | 30 licenses                      |       | SYSMAC-SE230L |
|                                   | / Windows 8.1 (32-bit/64-bit version) / Windows 10 (32-bit/64-bit version)                                                                                                    | 50 licenses                      |       | SYSMAC-SE250L |

Note: Site licenses are available for users who will run Sysmac Studio on multiple computers. Ask your OMRON sales representative for details.

#### **USB** Cable

| Product name | Specifications                                                                                                 |  |  |  |  |
|--------------|----------------------------------------------------------------------------------------------------|--|--|--|--|
| USB Cable    | Use commercially available USB cable.<br>Specifications: USB 2.0 cable (A connector - B connector), 5.0 m max. |  |  |  |  |

#### **Recommended Network Devices**

#### Industrial Switching Hubs

| Product name                 | Functions                                                                                                    | No. of<br>ports          | Failure detection | Accessories                                        | Current<br>consumption (A) | Model    |
|------------------------------|----------------------------------------------------------------------------------------------------|--------------------------|-------------------|----------------------------------------------------|----------------------------|----------|
|                              | Quality of Service (QoS):<br>EtherNet/IP control data priority<br>Failure detection:<br>Broadcast storm and LSI error | 3                        | No                | Power supply connector                             | 0.22                       | W4S1-03B |
| Industrial Switching<br>Hubs |                                                                                                    | 5                        | No                | Power supply connector     Connector for informing | 0.22                       | W4S1-05B |
|                              | detection 10/100BASE-TX,<br>Auto-Negotiation                                                                          | detection 10/100BASE-TX, | Yes               | Connector for informing     error                  | 0.22                       | W4S1-05C |

#### **Recommended Ethernet Communications Cables**

Use STP (shielded twisted-pair) cable of category 5 or higher

| Product name                    |                 | Recommended manufacturer     | Model                           |
|---------------------------------|-----------------|------------------------------|---------------------------------|
|                                 |                 | Hitachi Metals, Ltd          | NETSTAR-C5E SAB $0.5 \times 4P$ |
| Wire Gauge and Number of Pairs: | Cables          | Kuramo Electric Co.          | KETH-SB                         |
| AWG24, 4-pair Cable             | 5               | SWCC Showa Cable Systems Co. | FAE-5004                        |
|                                 | RJ45 Connectors | Panduit Corporation          | MPS588                          |
| Wire Gauge and Number of Pairs: | Cables          | Fujikura Ltd.                | F-LINK-E 0.5mm × 4P             |
| 0.5 mm, 4-pair Cable            | RJ45 Connectors | Panduit Corporation          | MPS588                          |

Note: We recommend you to use above cable and RJ45 Connectors together.

#### **NA** series

#### **Performance Specifications**

NA5- W and NA5- U have the same specifications and performance characteristics of hardware and software.

#### Display

| Item                                                      |                                                        | Specification                                          |                                                        |                                                        |                                                              |
|-----------------------------------------------------------|--------------------------------------------------------|--------------------------------------------------------|--------------------------------------------------------|--------------------------------------------------------|--------------------------------------------------------------|
|                                                           |                                                        | NA5-15W                                                | NA5-12W                                                | NA5-9W                                                 | NA5-7W                                                       |
| Display device                                            |                                                        | TFT LCD                                                | ·                                                      |                                                        |                                                              |
|                                                           | Screen size                                            | 15.4 inches                                            | 12.1 inches                                            | 9.0 inches                                             | 7.0 inches                                                   |
|                                                           | Resolution                                             | $1,280 \times 800$ dots (horizont                      | al × vertical)                                         | $800 \times 480$ dots (horizontal $\times$ vertical)   |                                                              |
| Display panel *1                                          | Colors                                                 | 16,770,000 colors (24 bit f                            | 16,770,000 colors (24 bit full colors)                 |                                                        |                                                              |
|                                                           | Effective display area                                 | $331 \times 207 \text{ mm}$<br>(horizontal X vertical) | $261 \times 163 \text{ mm}$<br>(horizontal × vertical) | $197 \times 118 \text{ mm}$<br>(horizontal X vertical) | $152 \times 91 \text{ mm}$<br>(horizontal $\times$ vertical) |
|                                                           | View angles                                            | Left: 60°, Right: 60°, Top:                            | 60°, Bottom: 60°                                       |                                                        |                                                              |
| Pooldight #2                                              | Life                                                   | 50,000 hours min. *3                                   |                                                        |                                                        |                                                              |
| Backlight <b>*</b> 2                                      | Brightness adjustment                                  | 200 levels                                             |                                                        |                                                        |                                                              |
| Front panel indicators #4 RUN Lit green: Normal operation |                                                        |                                                        | n Lit red: Error                                       |                                                        |                                                              |
|                                                           | defective pixels in the c<br>numbers of defective ligh |                                                        |                                                        | an be replaced at an OM<br>nated time before bright    |                                                              |

 Model
 Standard range

| )                                                                                                    |
|----------------------------------------------------------------------------------------------------|
| Number of light and dark pixels: 10<br>or less. (There must not be 3<br>consecutive light/dark pixels.) |

3. This is the estimated time before brightness is reduced by half at room temperature and humidity. The life expectancy is drastically shortened if Programmable Terminal is used at high

temperatures. \*4. The brightness of the front panel indicators is also adjustable when you adjust the brightness of the backlight.

#### Operation

| Item            | Specification                                           |         |        |        |
|-----------------|---------------------------------------------------------|---------|--------|--------|
| nem             | NA5-15W                                                 | NA5-12W | NA5-9W | NA5-7W |
|                 | Method: Analog resistance membrane (pressure sensitive) |         |        |        |
| Touch panel     | Resolution: 16,384 × 16,384                             |         |        |        |
|                 | Life: 1,000,000 operations                              |         |        |        |
| Function keys * | 3 inputs (capacitance inputs)                           |         |        |        |

\* Each function key has blue indicator. The brightness of the function key indicators is also adjustable when you adjust the brightness of the backlight.

#### **Data Capacity**

| Item               | Specification |         |        |        |
|--------------------|---------------|---------|--------|--------|
| nem                | NA5-15W       | NA5-12W | NA5-9W | NA5-7W |
| User data capacity | 256 MB        |         |        |        |

#### **External Interfaces**

| li                   | em                    | Specifications (Same for all models.)                                                                                                    |
|----------------------|-----------------------|----------------------------------------------------------------------------------------------------|
|                      | Applications          | Port 1: Connecting to anything other than the Sysmac Studio, e.g., device connections and VNC clients<br>Port 2: Connecting to the Sysmac Studio in addition to the applications of port 1. |
|                      | Number of ports       | 2 ports                                                                                                    |
| Ethernet ports       | Compliant standards   | IEEE 802.3i (10BASE-T), IEEE 802.3u (100BASE-TX), and IEEE 802.3ab (1000Base-T)                                                                                                    |
|                      | Transmission media    | Shielded twisted-pair (STP) cable: Category 5, 5e, or higher                                                                                                    |
|                      | Transmission distance | 100 m                                                                                                    |
|                      | Connector             | RJ-45 8P8C modular connector                                                                                                    |
|                      | Applications          | USB Memory Device, keyboard, or mouse                                                                                                    |
|                      | Number of ports       | 2 ports                                                                                                    |
| USB host ports       | Compliant standards   | USB 2.0                                                                                                    |
|                      | Transmission distance | 5 m max.                                                                                                    |
|                      | Connector             | Type-A connector                                                                                                    |
|                      | Applications          | Sysmac Studio connection                                                                                                    |
|                      | Number of ports       | 1 port                                                                                                    |
| USB slave port       | Compliant standards   | USB 2.0                                                                                                    |
|                      | Transmission distance | 5 m max.                                                                                                    |
|                      | Connector             | Type-B connector                                                                                                    |
|                      | Applications          | Device Connection                                                                                                    |
|                      | Number of ports       | 1 port                                                                                                    |
| Serial port <b>*</b> | Compliant standards   | RS-232C                                                                                                    |
|                      | Transmission distance | 15 m max.                                                                                                    |
|                      | Connector             | D-DUB 9-pin female connector                                                                                                    |
|                      | Applications          | To transfer or store the project or to store log data.                                                                                                    |
| SD Memory Card slot  | Number of slots       | 1 slot                                                                                                    |
|                      | Compliant standards   | SD/SDHC                                                                                                    |
| Expansion Unit       | Applications          | Expansion Unit                                                                                                    |
| connector *          | Quantity              | 1                                                                                                    |

\* The serial port and Expansion Unit connector are for future expansion.

26

#### **NA** series

#### **General Specifications**

| Specification                                                                                                    | tion                                                                                                |                                                                                                    |  |
|----------------------------------------------------------------------------------------------------|----------------------------------------------------------------------------------------------------|----------------------------------------------------------------------------------------------------|--|
| -12W                                                                                                    | NA5-9W                                                                                              | NA5-7W                                                                                                    |  |
|                                                                                                    |                                                                                                    |                                                                                                    |  |
| 9.2 to 28.8 VDC (24 VDC ±20%)                                                                                                    |                                                                                                    |                                                                                                    |  |
| not specified.                                                                                                    |                                                                                                    |                                                                                                    |  |
| 40 \                                                                                                    | W max.                                                                                              | 35 W max.                                                                                                    |  |
|                                                                                                    |                                                                                                    |                                                                                                    |  |
|                                                                                                    |                                                                                                    |                                                                                                    |  |
|                                                                                                    |                                                                                                    |                                                                                                    |  |
|                                                                                                    |                                                                                                    |                                                                                                    |  |
|                                                                                                    |                                                                                                    |                                                                                                    |  |
| 000-4-4.)                                                                                                    |                                                                                                    |                                                                                                    |  |
| Conforms to IEC 60068-2-6.<br>5 to 8.4 Hz with 3.5 mm half amplitude and 8.4 to 150 Hz with 9.8 m/s <sup>2</sup> for 100 minutes each in X,Y, and Z directions<br>(Time coefficient of 10 minutes $\times$ coefficient factor of 10 = total time of 100 min.)                                                                                                    |                                                                                                    |                                                                                                    |  |
|                                                                                                    |                                                                                                    |                                                                                                    |  |
| 420 × 291 × 69 mm (W × H × D) 340 × 244 × 69 mm (W × H × D) 290 × 190 × 69 mm (W × H × D) 236 × 165 × 69 m                                                                                                    |                                                                                                    |                                                                                                    |  |
| ertical) (hor<br>s: Pan                                                                                                    | $1^{+1}_{0} \times 166^{+1}_{0}$ mm<br>prizontal × vertical)<br>anel thickness:<br>1.6 to 6.0 mm *4 | $197_{0}^{+0.5} \times 141_{0}^{+0.5}$ mm<br>(horizontal × vertical)<br>Panel thickness:<br>1.6 to 6.0 mm *4 |  |
| 1.7                                                                                                    | 7 kg max.                                                                                           | 1.3 kg max.                                                                                                  |  |
| pe 4X (at initial state)<br>OMRON representa                                                                                                    | e)<br>ative for replacement of the r                                                                | rubber packing.                                                                                              |  |
| Battery life: 5 years at 25°C<br>The RTC will be backed up for 5 days after the battery runs low. The RTC will be backed up by a super capacitor for 5 minutes<br>after removing the old battery.<br>(This assumes that the power is first turned ON for at least 5 minutes and then turned OFF.)                                                                                                    |                                                                                                    |                                                                                                    |  |
| (This assumes that the power is first turned ON for at least 5 minutes and then turned OFF.)<br>UL 508/CSA standard C22.2 No.142 *6<br>EMC Directive (2004/108/EC) EN 61131-2: 2007<br>Shipbuilding standards LR, DNV, and NK<br>IP65 oil-proof, UL Type 4X *7 (front panel only)<br>ANSI 12.12.01 Class 1 Division 2/CSA standard C22.2 No. 213-M1987 (R2013)<br>RoHS Directive (2002/95/EC)<br>KC Standards KN 61000-6-2: 2012-06 for EMS and KN 61000-6-4: 2012-06 for EMI<br>RCM |                                                                                                    |                                                                                                    |  |
|                                                                                                    |                                                                                                    |                                                                                                    |  |

. The ambient operating temperature is subject to the following restrictions,

depending on the mounting angle.

- The ambient operating temperature is 0° to 40°C when the mounting angle is 0° or more and less than 45° to the horizontal.
- The ambient operating temperature is  $0^{\circ}$  to  $50^{\circ}$ C when the mounting angle is  $45^{\circ}$  or more and  $90^{\circ}$  or less to the horizontal.
- The ambient operating temperature is  $0^{\circ}$  to  $50^{\circ}$ C when the mounting angle is  $90^{\circ}$  or more and  $135^{\circ}$  or less to the horizontal.

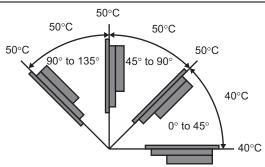

**\*2.** Use the Programmable Terminal within the following temperature and humidity ranges.

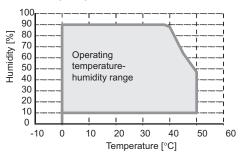

\*3. Store the Programmable Terminal within the following temperature and humidity ranges.

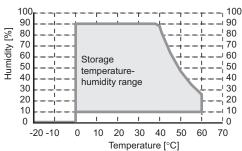

- \*4. When the NA-DWATW01 High-pressure Waterproof Attachment is used, the panel thickness is between 1.6 to 4.5 mm.
- \*5. Check with your OMRON representative or refer to the following OMRON website for the latest information on the applicable standards for each model: www.ia.omron.com.
- **\*6.** Use power supply Class 2 to conform to UL Standards.
- \*7. Use the NA-DWATW01 High-pressure Waterproof Attachment (sold separately) to conform to UL Type 4X.

#### NA series Version Information

| NA series         |                   | Corresponding unit versions/version                                                         |                |  |
|-------------------|-------------------|---------------------------------------------------------------------------------------------|----------------|--|
| Model             | NA system version | NJ/NX/NY-series Controller<br>NX1P2 NJ501<br>NY512 NJ301<br>NY532 NJ101<br>NX701            | Sysmac studio  |  |
|                   | 1.07 or later     | NX1P2: 1.13 or later                                                                        | 1.17 or higher |  |
| NA5-15W           | 1.06 or later     | NY512: 1.12 or later<br>NY532: 1.12 or later                                                | 1.17 or higher |  |
| NA5-12W<br>NA5-9W | 1.02 or later     | NX701: 1.10 or later<br>NJ101: 1.10 or later                                                | 1.13 or higher |  |
| NA5-7W            | 1.01 or later     | NJ501 : 1.01 or later<br>NJ501 Database Connection : 1.05 or later<br>NJ301 : 1.01 or later | 1.11 or higher |  |

NA series and Programming Devices

#### **Components and Functions**

#### Front Panel

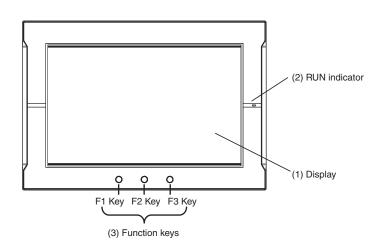

| No. | Name                                                                                | Description                                                                                                    |  |
|-----|-------------------------------------------------------------------------------------|----------------------------------------------------------------------------------------------------|--|
| (1) | Display The entire display is a touch panel that also functions as an input device. |                                                                                                    |  |
| (2) | RUN indicator                                                                       | licator The status of the indicator changes according to the status of the NA.                                                                                                    |  |
| (3) | Function keys                                                                       | There are three function keys: F1, F2, and F3.<br>F1 Key, : F2 Key, : F3 Key<br>You can use the function keys as execution conditions for the actions for global or page events.<br>You can also use the function keys for interlocks. |  |

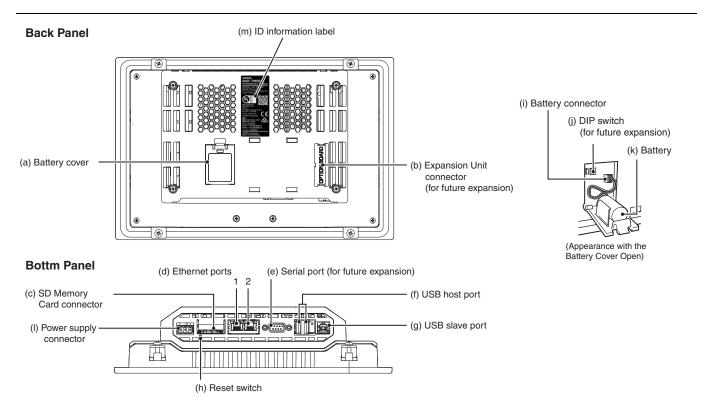

| No. | Name                                                                | Description                                                                                                    |  |  |
|-----|---------------------------------------------------------------------|----------------------------------------------------------------------------------------------------|--|--|
| (a) | Battery cover                                                       | Open this cover to replace the Battery.                                                                                                    |  |  |
| (b) | Expansion Unit connector *                                          | For future expansion.                                                                                                    |  |  |
| (c) | SD Memory Card connector                                            | Insert an SD Memory Card here.                                                                                                    |  |  |
| (d) | Ethernet port 1                                                     | Connect a device other than the Sysmac Studio.                                                                                                    |  |  |
| (d) | Ethernet port 2                                                     | Connect mainly the Sysmac Studio.                                                                                                    |  |  |
| (e) | Serial port *                                                       | For future expansion.                                                                                                    |  |  |
| (f) | USB host port                                                       | Connect this port to a USB Memory Device, mouse, etc.                                                                                                    |  |  |
| (g) | USB slave port                                                      | Connect the Sysmac Studio or other devices.                                                                                                    |  |  |
| (h) | Reset switch                                                        | Use this switch to reset the NA.                                                                                                    |  |  |
| (i) | Battery connector Connect the connector on the backup Battery here. |                                                                                                    |  |  |
| (j) | DIP switch *                                                        | For future expansion. (The DIP switch is on a PCB that is accessed by opening the Battery cover.)<br>Do not change any of the factory settings of the pins on the DIP switch. (Default setting: OFF) |  |  |
| (k) | Battery                                                             | This is the battery to backup the clock information in the NA.                                                                                                    |  |  |
| (I) | DC input terminals                                                  | These are the power supply terminals. Connect the accessory power supply connector and supply power.                                                                                                 |  |  |
| (m) | ID information label                                                | You can check the ID information of the NA.                                                                                                    |  |  |

\* The DIP switch, Expansion Unit connector, and serial port are for future expansion.

#### **Supported Devices**

| Manufacturer | Models                                                                                                    | Connection method         | Communications driver |  |
|--------------|----------------------------------------------------------------------------------------------------|---------------------------|-----------------------|--|
|              | NX1P2-000 NJ501-000<br>NY512-000 NJ301-000<br>NY532-000 NJ101-000<br>NX701-000                                                                                                    | Built-in EtherNet/IP port | Ethernet              |  |
|              | CJ2H-CPU64/65/66/67/68-EIP<br>CJ2M-CPU31/32/33/34/35                                                                                                    | Built-in EtherNet/IP port |                       |  |
|              | CJ2H-CPU64/65/66/67/68-EIP<br>CJ2M-CPU31/32/33/34/35                                                                                                    | CJ1W-EIP21                | - CIP Ethernet        |  |
| OMRON        | CJ2H-CPU64/65/66/67/68-EIP<br>CJ2M-CPU31/32/33/34/35                                                                                                    | Built-in EtherNet/IP port |                       |  |
|              | CJ1H-CPU65H/66H/67H<br>CJ1H-CPU65H/66H/67H-R<br>CJ1G-CPU42H/43H/44H/45H<br>CJ1M-CPU11/12/13/21/22/23<br>CJ2H-CPU64/65/66/67/68(-EIP)<br>CJ2M-CPU11/12/13/14/15<br>CJ2M-CPU31/32/33/34/35 | CJ1W-ETN21<br>CJ1W-EIP21  | FINS Ethernet         |  |

#### **NA** series

#### Dimensions

#### NA5-15W101S/-15W101B

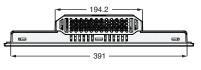

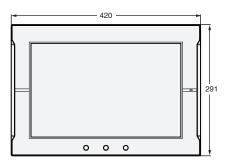

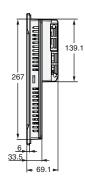

Cable Connection Dimensions

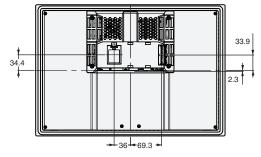

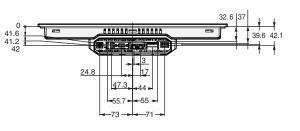

#### NA5-12W101S/-12W101B

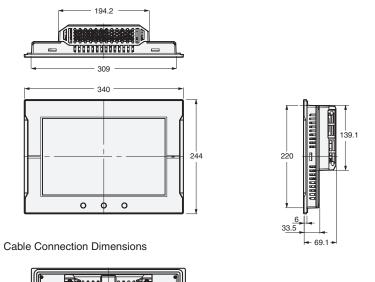

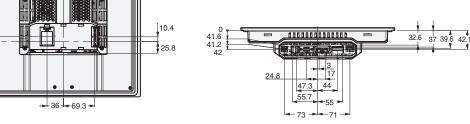

10.9

#### NA5-9W001S/-9W001B

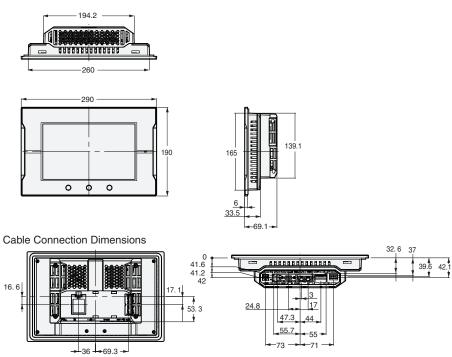

#### NA5-7W001S/-7W001B

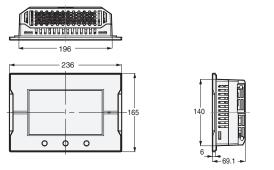

Cable Connection Dimensions

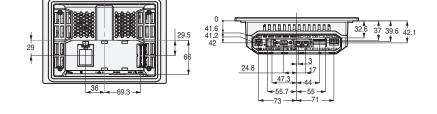

#### **NA** series

#### **Related Manuals**

| Cat. No. | Model number                                     | Manual                                                          |
|----------|--------------------------------------------------|-----------------------------------------------------------------|
| V117     | NA5-15W<br>NA5-12W<br>NA5-9W<br>NA5-9W           | NA-series Programmable Terminal Hardware User's Manual          |
| V118     | NA5-15W<br>NA5-12W<br>NA5-9W<br>NA5-9W<br>NA5-7W | NA-series Programmable Terminal Software User's Manual          |
| V119     | NA5-15W<br>NA5-12W<br>NA5-9W<br>NA5-9W<br>NA5-7W | NA-series Programmable Terminal Device Connection User's Manual |
| V120     | NA5-15W<br>NA5-12W<br>NA5-9W<br>NA5-9W           | NA-series Programmable Terminal Startup Guide                   |

#### **Terms and Conditions Agreement**

#### Read and understand this catalog.

Please read and understand this catalog before purchasing the products. Please consult your OMRON representative if you have any questions or comments.

#### Warranties.

- (a) Exclusive Warranty. Omron's exclusive warranty is that the Products will be free from defects in materials and workmanship for a period of twelve months from the date of sale by Omron (or such other period expressed in writing by Omron). Omron disclaims all other warranties, express or implied.
- (b) Limitations. OMRON MAKES NO WARRANTY OR REPRESENTATION, EXPRESS OR IMPLIED, ABOUT NON-INFRINGEMENT, MERCHANTABILITY OR FITNESS FOR A PARTICULAR PURPOSE OF THE PRODUCTS. BUYER ACKNOWLEDGES THAT IT ALONE HAS DETERMINED THAT THE PRODUCTS WILL SUITABLY MEET THE REQUIREMENTS OF THEIR INTENDED USE.

Omron further disclaims all warranties and responsibility of any type for claims or expenses based on infringement by the Products or otherwise of any intellectual property right. (c) Buyer Remedy. Omron's sole obligation hereunder shall be, at Omron's election, to (i) replace (in the form originally shipped with Buyer responsible for labor charges for removal or replacement thereof) the non-complying Product, (ii) repair the non-complying Product, or (iii) repay or credit Buyer an amount equal to the purchase price of the non-complying Product; provided that in no event shall Omron be responsible for warranty, repair, indemnity or any other claims or expenses regarding the Products unless Omron's analysis confirms that the Products were properly handled, stored, installed and maintained and not subject to contamination, abuse, misuse or inappropriate modification. Return of any Products by Buyer must be approved in writing by Omron before shipment. Omron Companies shall not be liable for the suitability or unsuitability or the results from the use of Products in combination with any electrical or electronic components, circuits, system assemblies or any other materials or substances or environments. Any advice, recommendations or information given orally or in writing, are not to be construed as an amendment or addition to the above warranty.

See http://www.omron.com/global/ or contact your Omron representative for published information.

#### Limitation on Liability; Etc.

OMRON COMPANIES SHALL NOT BE LIABLE FOR SPECIAL, INDIRECT, INCIDENTAL, OR CONSEQUENTIAL DAMAGES, LOSS OF PROFITS OR PRODUCTION OR COMMERCIAL LOSS IN ANY WAY CONNECTED WITH THE PRODUCTS, WHETHER SUCH CLAIM IS BASED IN CONTRACT, WARRANTY, NEGLIGENCE OR STRICT LIABILITY.

Further, in no event shall liability of Omron Companies exceed the individual price of the Product on which liability is asserted.

#### Suitability of Use.

Omron Companies shall not be responsible for conformity with any standards, codes or regulations which apply to the combination of the Product in the Buyer's application or use of the Product. At Buyer's request, Omron will provide applicable third party certification documents identifying ratings and limitations of use which apply to the Product. This information by itself is not sufficient for a complete determination of the suitability of the Product in combination with the end product, machine, system, or other application or use. Buyer shall be solely responsible for determining appropriateness of the particular Product with respect to Buyer's application, product or system. Buyer shall take application responsibility in all cases.

NEVER USE THE PRODUCT FOR AN APPLICATION INVOLVING SERIOUS RISK TO LIFE OR PROPERTY OR IN LARGE QUANTITIES WITHOUT ENSURING THAT THE SYSTEM AS A WHOLE HAS BEEN DESIGNED TO ADDRESS THE RISKS, AND THAT THE OMRON PRODUCT(S) IS PROPERLY RATED AND INSTALLED FOR THE INTENDED USE WITHIN THE OVERALL EQUIPMENT OR SYSTEM.

#### Programmable Products.

Omron Companies shall not be responsible for the user's programming of a programmable Product, or any consequence thereof.

#### Performance Data.

Data presented in Omron Company websites, catalogs and other materials is provided as a guide for the user in determining suitability and does not constitute a warranty. It may represent the result of Omron's test conditions, and the user must correlate it to actual application requirements. Actual performance is subject to the Omron's Warranty and Limitations of Liability.

#### Change in Specifications.

Product specifications and accessories may be changed at any time based on improvements and other reasons. It is our practice to change part numbers when published ratings or features are changed, or when significant construction changes are made. However, some specifications of the Product may be changed without any notice. When in doubt, special part numbers may be assigned to fix or establish key specifications for your application. Please consult with your Omron's representative at any time to confirm actual specifications of purchased Product.

#### Errors and Omissions.

Information presented by Omron Companies has been checked and is believed to be accurate; however, no responsibility is assumed for clerical, typographical or proofreading errors or omissions.

#### Note: Do not use this document to operate the Unit.

#### OMRON Corporation Industrial Automation Company Kyoto, JAPAN

#### Contact: www.ia.omron.com

#### Regional Headquarters OMRON EUROPE B.V.

Wegalaan 67-69, 2132 JD Hoofddorp The Netherlands Tel: (31)2356-81-300/Fax: (31)2356-81-388

OMRON ASIA PACIFIC PTE. LTD. No. 438A Alexandra Road # 05-05/08 (Lobby 2), Alexandra Technopark, Singapore 119967 Tel: (65) 6835-3011/Fax: (65) 6835-2711

OMRON ELECTRONICS LLC 2895 Greenspoint Parkway, Suite 200 Hoffman Estates, IL 60169 U.S.A. Tel: (1) 847-843-7900/Fax: (1) 847-843-7787

OMRON (CHINA) CO., LTD. Room 2211, Bank of China Tower, 200 Yin Cheng Zhong Road, PuDong New Area, Shanghai, 200120, China Tel: (86) 21-5037-2222/Fax: (86) 21-5037-2200 Authorized Distributor:

© OMRON Corporation 2014-2016 All Rights Reserved. In the interest of product improvement, specifications are subject to change without notice.

CSM\_7\_3\_0916 Cat. No. V413-E1-07